## Scilab Manual for Computer Communication Networks by Dr Sujata Shekhar Kulkarni **Others**  ${\rm Spit\ Mumbai}^1$

Solutions provided by Dr Sujata Shekhar Kulkarni **Others** Spit Mumbai

June 2, 2025

<sup>1</sup>Funded by a grant from the National Mission on Education through ICT, http://spoken-tutorial.org/NMEICT-Intro. This Scilab Manual and Scilab codes written in it can be downloaded from the "Migrated Labs" section at the website http://scilab.in

## **Contents**

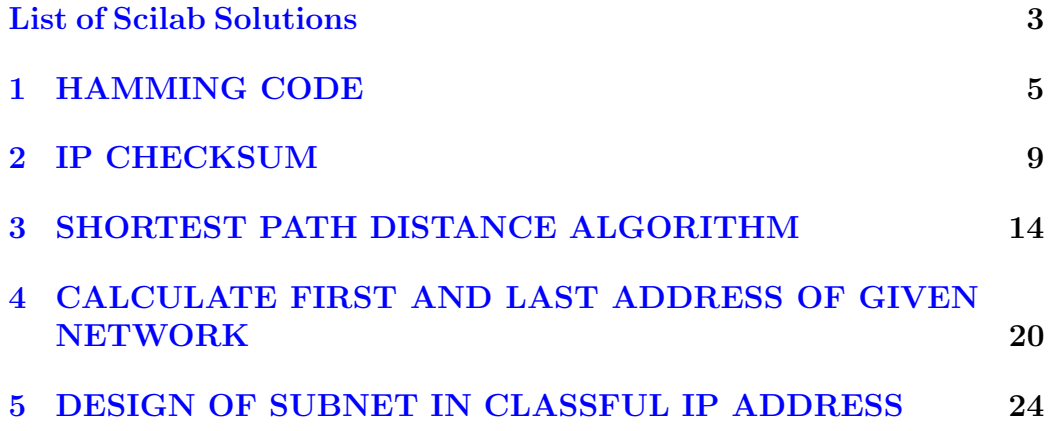

# <span id="page-3-0"></span>List of Experiments

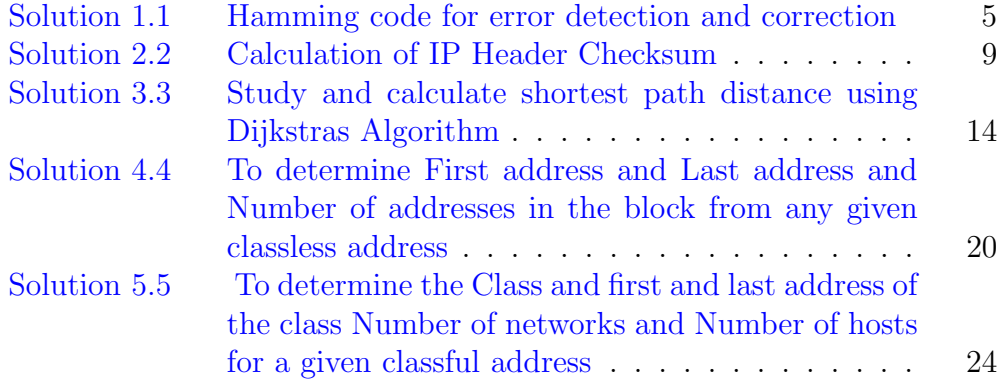

# List of Figures

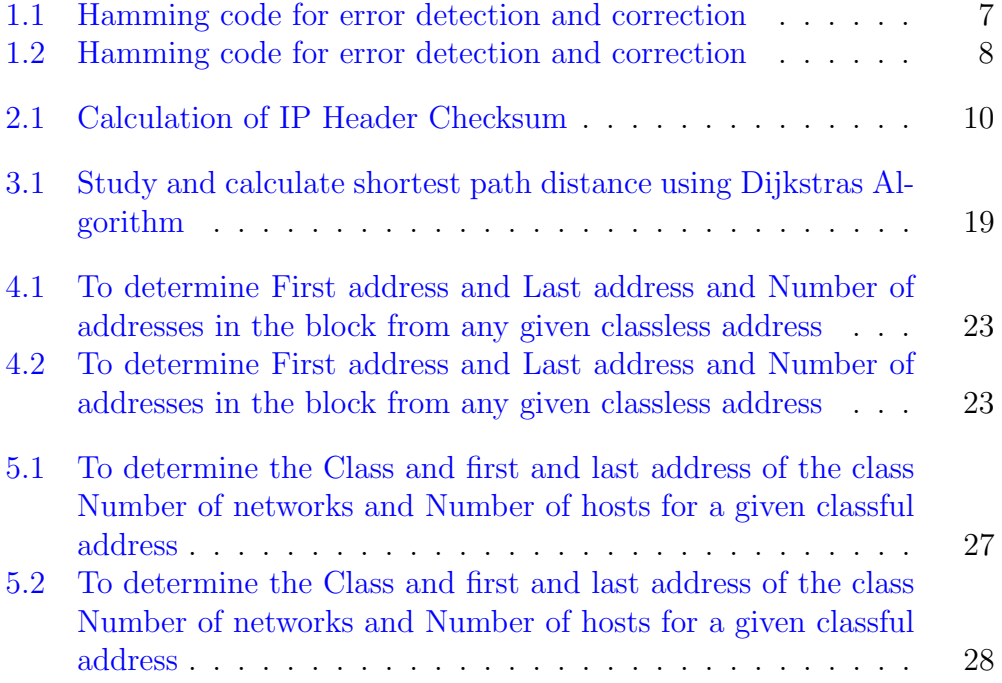

## <span id="page-5-0"></span>HAMMING CODE

<span id="page-5-1"></span>Scilab code Solution 1.1 Hamming code for error detection and correction

```
1 //Note: Details of scilab software version and OS
      version used:
2 // Tested on OS: Ubuntu 14.04 LTS, 64 bit
3 // Scilab version: 5.5.0 (Tested on 64 bit version)
4 //Program Title: Study and calculate HAMMING CODE
     GENERATION AND CORRECTION
5 clear ;
6 clc ;
7 clear all;
8 close ;
9 x = input('Enter 8 bit data : ');10 \text{ p} = [0 \ 0 \ 0 \ 0];
11 p1 = [0 0 0 0];
12 error_pos =0;
13 d = [p(1) p(2) x(1) p(3) x(2) x(3) x(4) p(4) x(5) x(6)x(7) x(8);
14 p(1) = modulo((d(1)+d(3)+d(5)+d(7)+d(9)+d(11)), 2);15 p(2) = modulo((d(2)+d(3)+d(6)+d(7)+d(10)+d(11)), 2);16 p(3) = modulo((d(4)+d(5)+d(6)+d(7)+d(12)), 2);17 p(4) = modulo((d(8) + d(9) + d(10) + d(11) + d(12)), 2);
```

```
18 d = [p(1) p(2) x(1) p(3) x(2) x(3) x(4) p(4) x(5) x(6)x(7) x(8);
19 disp ('Hamming code is : ');
20 \text{disp}(d);
21 d1=input ('Enter 12 bit received data : ');
22 p1(1) = modulo ((d1(1) + d1(3) + d1(5) + d1(7) + d1(9) + d1(11))),2) ;
23 p1 (2) = \text{modulo} ((d1 (2) + d1 (3) + d1 (6) + d1 (7) + d1 (10) + d1 (11)),2) ;
24 p1 (3) = modulo ((d1(4) + d1(5) + d1(6) + d1(7) + d1(12)), 2);
25 p1 (4) = modulo ((d1(8) + d1(9) + d1(10) + d1(11) + d1(12)), 2);
26 //disp("p is:");
27 //disp(p);
28 for i=1:429 if p1(i) == 1 then
30 error_pos= error_pos+(2^-(i-1)) ;
31 end
32 end
33 disp('error is in bit position -');
34 disp ( error_pos ) ;
35
36 \text{ d}2 = \text{bitxor}(d, d1);37 disp('correct codeword is -');
38 \text{ d3=bitxor(d1,d2)};39 disp ( d3 ) ;
40
41
42
43 //INPUT
44 // Enter 8 bit data [1 \ 1 \ 0 \ 0 \ 1 \ 1 \ 0 \ 0]45 // Enter 12 bit received data [ 1 1 1 1 0 0 0 1 1 0
      |0|46
47 //OUTPUT
48 // Enter 8 bit data : [1 1 0 0 1 1 0 0 ]
49 //
50 // Hamming code is:
51 //
```

|                                                                                                    | ile Edit Control Applications ? Toolboxes                                                                                                    |                                                                                                    |                                                                                                    |                                                                                         |
|----------------------------------------------------------------------------------------------------|----------------------------------------------------------------------------------------------------|----------------------------------------------------------------------------------------------------|----------------------------------------------------------------------------------------------------|-----------------------------------------------------------------------------------------|
| $\chi$<br>同<br>$\Box$<br><b>2 B</b>                                                                                                    | 昌<br>P<br>$X$ $\otimes$ $\otimes$<br>$\bullet$                                                                                                    |                                                                                                    |                                                                                                    |                                                                                         |
| File Browser                                                                                                    | <b>7 A X</b> Scilab 5.5.0 Console<br>$22 \times$                                                                                                    | Variable Browser                                                                                                    |                                                                                                    | $2.7 \times$                                                                            |
| ishikesh/<br>$\bullet$<br>Name<br>$\Delta$<br>v Bhrishikesh<br>$\bullet$ .<br>• <b>E</b> Arduino<br>Desktop<br>• <b>Documents</b><br>• <b>Downloads</b><br><b>Music</b><br>PacketTracer6<br>Pictures<br>Public<br>Task1                                                                                               | Enter 8 bit data : [1 1 0 0 1 1 0 0]<br>Hamming code is :<br>0. 1. 1. 1. 0. 0.<br>0. 1. 1.<br>$\circ$ .<br>$\circ$ .<br>1.<br>Enter 12 bit received data : [ 1 1 1 1 1 0 0 0 1 1 0 0]<br>error is in bit position-<br>2.<br>correct codeword is-<br>1.<br>0.<br>1.<br>$\circ$ .<br>$\circ$ .<br>$\circ$ .<br>$\mathbf{1}$ .<br>$\circ$ .<br>$\circ$ .<br>$\mathbf{1}$ | H d3<br>$\Box$ d2<br>ĒI<br>$H$ d1<br>$\blacksquare$<br>error<br>$\frac{1}{2}$ <sup>p1</sup><br>$\overline{\mathbb{H}}$ x                             | Name Value Type<br>1x12 Double<br>1x12 Double<br>4Double<br>1x12 Double<br>1x12 Double<br>2Double<br>[0, 1,  Double]<br>[1, 0,  Double]<br>1x8 Double | Visibi<br>local<br>local<br>local<br>local<br>local<br>local<br>local<br>local<br>local |
| Templates<br>· Mideos<br>$\triangleright$ $\blacksquare$ eYRC#1432Tas<br>· Openssl dce<br>▶ □ pt<br>Firefox_wallpa<br>eYRC#1432Tas<br>examples.desk<br>E<br>goal1<br>goal1_2achieve<br>goal1~<br>mcu8051ide er<br>$\mathbb{F}$ spit.txt<br>Lask1 cb.py<br>E task1 tut video<br>File/directory filts<br>Case sensitive | 1.<br>1.<br>$\cdots$                                                                                                    | Command History<br>12<br>14<br>15<br>12<br>$\sqrt{6}$<br>$\overline{7}$<br>$\overline{9}$<br>172<br>16<br>$\mathbf{0}$<br>1<br>230<br>8<br>10<br>255 | [11001100]<br>[111110001100]                                                                                                    | 27 X                                                                                    |

<span id="page-7-0"></span>Figure 1.1: Hamming code for error detection and correction

 ${\bf 52} \hspace{.12cm} {\rm /} \hspace{.1cm} 1. \hspace{.1cm} 0. \hspace{.1cm} 1. \hspace{.1cm} 1. \hspace{.1cm} 1. \hspace{.1cm} 0. \hspace{.1cm} 0. \hspace{.1cm} 0. \hspace{.1cm} 0.$  $1. 1. 0. 0.$ 53 // Enter 12 bit received data : [1 1 1 1 0 0 0 1 1  $\begin{bmatrix} 0 & 0 \end{bmatrix}$ 54 //  $55$  // error is in bit position – 56 //  $57$   $//$  2. 58 // 59 // correct codeword is -60 // 61  $//$  1. 0. 1. 1. 1. 0. 0. 0.  $1. 1. 0. 0.$ 62 //

<span id="page-8-0"></span>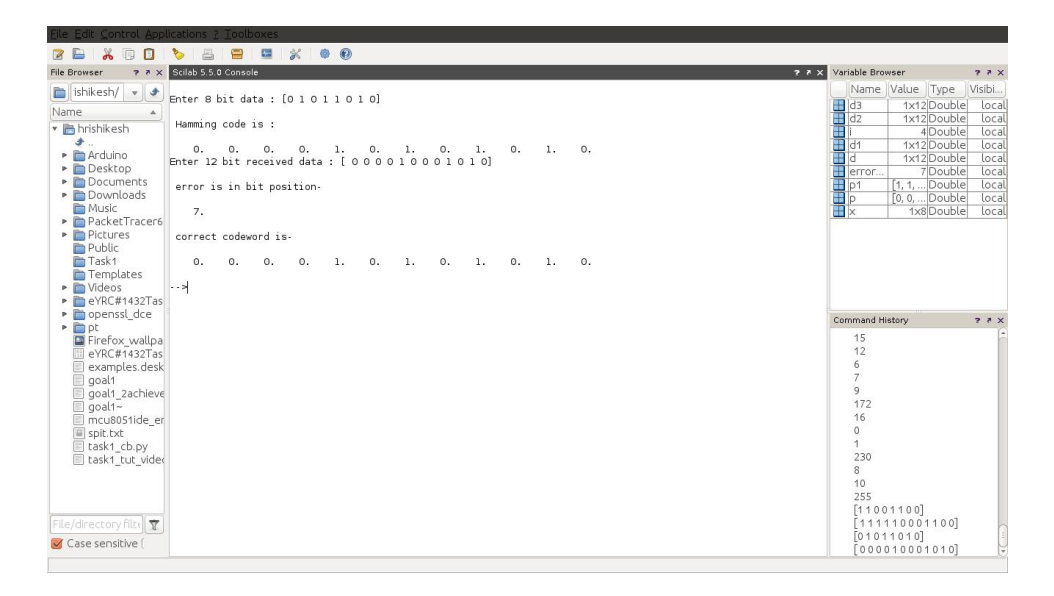

Figure 1.2: Hamming code for error detection and correction

## <span id="page-9-0"></span>IP CHECKSUM

<span id="page-9-1"></span>Scilab code Solution 2.2 Calculation of IP Header Checksum

```
1 //Note: Details of scilab software version and OS
     version used:
2 // Tested on OS: Ubuntu 14.04 LTS, 64 bit
3 // Scilab version: 5.5.0 (Tested on 64 bit version)
4 //Program Title: HEADER CHECKSUM OF INTERNET
     PROTOCOL(IP)
5 clear ;
6 clc ;
7 ve = input('Enter the version number')8 hlen = input ('Enter header length ')
9 ds = input ('Enter DS ')
10 t1 = input('Enter the total length')11 inum = input('Enter the identification number')12 flag = input('Enter Flag bits')13 frag = input ('Enter Fragmentation offset bits ')
14 ttl = input('Enter Time to Live bits')15 \text{prot} = \text{input} ('Enter Protocol Bits')
16 hech = input('Enter Header checksum bits')17 sip1 = input ('Enter the 1st part of Source IP : ')
```

|                                                                                                    | Edit Control Applications ? Toolboxes                                                                                                    |                                                                                                    |                                                                                                    |                                                                                                    |                                                                                                    |
|----------------------------------------------------------------------------------------------------|----------------------------------------------------------------------------------------------------|----------------------------------------------------------------------------------------------------|----------------------------------------------------------------------------------------------------|----------------------------------------------------------------------------------------------------|----------------------------------------------------------------------------------------------------|
| 同<br>$\Box$                                                                                                    | 昌<br>$\blacksquare$<br>僵<br>$X$ $\otimes$ $\otimes$<br><b>Post</b>                                                                                                    |                                                                                                    |                                                                                                    |                                                                                                    |                                                                                                    |
| File Browser                                                                                                    | <b>7 A X</b> Scilab 5.5.0 Console<br>$7.7 \times$                                                                                                    | Variable Browser                                                                                                    |                                                                                                    |                                                                                                    | 22x                                                                                                    |
| ishikesh/<br>$V$ of<br>Name<br>• hrishikesh<br>$\bullet$ .<br>Arduino<br>Desktop<br>• <b>Documents</b><br>• <b>Downloads</b><br>Music<br>PacketTracer6<br>Pictures<br>Public<br>Task1 | Enter the version number 4<br>Enter header length 5<br>Enter DS 0<br>Enter the total length 28<br>Enter the identification number 1<br>Enter Flag bits 0<br>Enter Fragmentation offset bits 0<br>Enter Time to Live bits4<br>Enter Protocol Bits17<br>Enter Header checksum bits 0<br>Enter the 1st part of Source IP : 10<br>Enter the 2nd part of Source IP : 12<br>Enter the 3rd part of Source IP : 14<br>Enter the 4th part of Source IP : 5 | $\begin{array}{c c}\n\hline\n\text{ab} & z \\ \hline\n\text{ab} & z \\ \hline\n\end{array}$                           | Name Value Type<br>1.8e.<br>3.08.<br>1.04<br>$1\times1$<br>$1\times1$<br>$1\times1$<br>$\Omega$<br>3.58<br>1.77<br>$1\times1$ | 1x1 String<br>1x1 String<br>Dou.<br>Dou.<br>Dou.<br>String<br>String<br>String<br>Dou.<br>Dou.<br>Dou<br>String | Visib<br>local<br>local<br>local<br>local<br>local<br>local<br>local<br>local<br>local<br>local<br>local<br>local |
| Templates<br>· <i>C</i> Videos<br>$\blacktriangleright$ $\blacksquare$ eYRC#1432Tas<br>p @ openssl dce<br>▶ □ pt                                                                      | Enter the 1st part of Destination IP : 12<br>Enter the 2nd part of Destination IP : 6<br>Enter the 3rd part of Destination IP : 7<br>Enter the 4th part of Destination IP : 9                                                                                                    | bdip3<br>ab bdip2<br>ab bdip1<br>ab bsip4<br>Command History                                                          | $1\times1$<br>$1\times1$                                                                                                    | String<br>String<br>1x1 String<br>1x1 String                                                                    | local<br>local<br>local<br>local -<br>27 X                                                                        |
| Firefox wallpa<br>eYRC#1432Tas<br>examples.desk<br>goal1<br>goal1 2achieve<br>$\Box$ goal1~<br>mcu8051ide er<br>spit.txt<br>Lask1 cb.py<br>E task1 tut video<br>File/directory filts  | Result of 1s complement addition is :<br>0111010001001110<br>Actual Checksum is :<br>1000101110110001<br>$\cdots$                                                                                                    | 4<br>5<br>$\theta$<br>28<br>1<br>$\theta$<br>$\overline{4}$<br>17<br>$\overline{0}$<br>10<br>12<br>14<br>5<br>12<br>6 |                                                                                                    |                                                                                                    |                                                                                                    |
| Case sensitive                                                                                                    |                                                                                                    | $\overline{7}$<br>$\mathbf{q}$                                                                                        |                                                                                                    |                                                                                                    |                                                                                                    |

<span id="page-10-0"></span>Figure 2.1: Calculation of IP Header Checksum

```
18 \text{sip2 = input('Enter the 2nd part of Source IP : ')}19 sip3 = input ('Enter the 3rd part of Source IP : ')
20 \pi sip4 = input ('Enter the 4th part of Source IP : ')
21 dip1 = input('Enter the 1st part of Destination IP:
      ' )
22 dip2 = input('Enter the 2nd part of Destination IP:
      ' )
23 dip3 = input ('Enter the 3rd part of Destination IP :
      ' )
24 dip4 = input ('Enter the 4th part of Destination IP :
      ' )
25
26 bver=dec2bin(ve, 4);
27 bhlen=dec2bin(hlen, 4);
28 bds=dec2bin(ds, 8);
29 bt1 = dec2bin(t1, 16);
30 binum=dec2bin (inum, 16);
31 bflag=dec2bin(flag, 3);
32 bfrag=dec2bin (frag, 13);
33 \text{ bttl} = \text{dec}2 \text{bin}(\text{ttl}, 8);
```

```
34 bprot = dec2bin ( prot ,8) ;
35 bhech=dec2bin (hech, 16);
36 bsip1=dec2bin(sip1,8);
37 bsip2=dec2bin(sip2,8);
38 bsip3 = dec2bin(sip3,8);
39 bsip4=dec2bin(sip4,8);
40 bdip1=dec2bin(dip1,8);
41 bdip2=dec2bin(dip2,8);
42 bdip3 = dec2bin(dip3, 8);
43 bdip4=dec2bin(dip4,8);
44
45 a=string (bver);
46 b = string(bhlen);
47 c =string (bds);
48 d = \text{strcat}([a, b, c]); // \text{line} 149
50 f = \frac{bin2dec(d)}{j} / line 1 dec
51 \text{ g=f+t1+inum+hech};
52 a=string(bflag);
53 b = string(bfrag);
54 c = struct(a, b);
55
56 d=bin2dec(c);
57 a=string (bttl);
58 b = string (bprot);
59 c = strcat ([a, b]);
60
61 e = \frac{bin2}{c};
62 g = g + d + e;
63
64 a=string (bsip1);
65 b = string(bsip2);
66 c = struct([a, b]);
67 \text{ x}= \text{bin2dec} (c);
68 a=string (bsip3);
69 b = string(bsip4);
70 c = struct([a, b]);
```

```
71 y = bin2dec(c);
```

```
72 g = g + x + y;
73
74 a = string(bdip1);
75 b = string(bdip2);
76 c = struct([a, b]);
77 x = bin2dec(c);
 78 a = string(bdip3);
79 b = string(bdip4);
80 c = struct([a, b]);
81 y = bin2dec(c);
82
83 g = g + x + y;
84
85 \text{ z} = \text{dec} 2 \text{bin}(g, 16);
86 disp ("Result of 1s complement addition is : ");
87 disp(z);
88 g = bitxor (g, 65535);
89 z1 = dec2bin(g, 16);
90 disp ("Actual Checksum is : ");
91 disp(z1);
92
93 //INPUT
94 //Enter the version number 4
95 //Enter header length 5
96 // Enter DS 0
97 // Enter the total length 28
98 //Enter the identification number 1
99 // Enter Flag bits 0100 // Enter Fragmentation offset bits 0101 // Enter Time to Live bits4
102 // Enter Protocol Bits17
103 // Enter Header checksum bits 0
104 // Enter the 1st part of sip 10
105 // Enter the 2nd part of sip 12
106 // Enter the 3rd part of sip 14
107 // Enter the 4th part of sip5
108 // Enter the 1st part of dip 12
109 // Enter the 2nd part of dip6
```

```
110 // Enter the 3rd part of dip7
111 // Enter the 4th part of dip9
112 //
113 // OUTPUT
114 // Result of 1s complement addition is :
      0111010001001110
115 //116 // Actual checksum −1000101110110001
```
# <span id="page-14-0"></span>SHORTEST PATH DISTANCE ALGORITHM

<span id="page-14-1"></span>Scilab code Solution 3.3 Study and calculate shortest path distance using Dijkstras Algorithm

```
1 //Note: Details of scilab software version and OS
      version used:
2 // Tested on OS: Ubuntu 14.04 LTS, 64 bit
3 // Scilab version: 5.5.0 (Tested on 64 bit version)
4 //Program Title: Study and calculate shortest path
      distance using Dijkstra's Algorithm
5 clear ;
6 clc;
7 printf ("B . . \ n . . . \ n . . . \ n . .
       \Box \setminus \mathbf{n} . A . . . . . . D \setminus \mathbf{n} . . . . . \setminus \mathbf{n} .
        . . . \ n . . . . \n . . .
         \setminus \mathbf{n} . . . . \setminus \mathbf{n} \subset \ldots \subset \mathbf{E}^n8 // Topology
9 // B . .
10 //...
11 // . . . .
12 // . . . . .
13 // \qquad A \ldots \ldots \ldots D
```

```
14 // . . . . .
15 // . . . .
16 // . . . .
17 // . . . . .
18 // . . . .
19 // C . . . . . . E
20 // Here Node A is the source node
21 disp ('Here Node A is the source node');
22 ds=input ('select the destination node from b c d e :
      ','s'); //a is the source node
23 d1=input ('enter the distance from a-b: '); // metric
     from respective node
24 d2=input ('enter the distance from a-c : ');
25 d3=input ('enter the distance from a-d: ');
26 d5=input ('enter the distance from b-c: ');
27 d6=input ('enter the distance from b-d: ');
28 d7=input ('enter the distance from c-e: ');
29 d8=input ('enter the distance from d−e: ');
30 d9=input ('enter the distance from c-d: ');
31 if (ds == ' b')32 disp ('There are 6 possible path and the shortest
          path is '); // paths available and the
         shortest path alongwith intermediate node for
          b
33 b1=d1;
34 b2=d2+d5;
35 b3=d3+d6;
36 b4=d3+d8+d7+d5;
37 b5=d3+d9+d5;
38 b6=d2+d9+d6;
39 if b1 < b2 & b1 < b3 & b1 < b4 & b1 < b5 & b1 < b6
40 disp ('Path from a to b');
41 else
42 if b2 < b3 & b2 < b4 & b2 < b5 & b2 < b6
43 disp ('Path from a to b via c');
44 else
45 if b3 < b4 & b3 < b5 & b3 < b6
46 disp ('Path from a to b via d');
```

```
47 else
48 if b4 < b5 & b4 < b6
49 disp ('Path from a to b via d - e - c') ;
50 else
51 if b5 < b6
52 disp ('Path from a to b via d - c');
53 else
54 disp ('Path from a to b via c - d');
55 end
56 end
57 end
58 end
59 end
60 end
61 if (ds == c')
62 disp ('There are 4 possible path and the shortest
        path is '); // paths available and the shortest
        path alongwith intermediate node for c
63 c1=d2;
64 c2=d1+d5;
65 c3 = d3 + d9;
66 c4 = d3 + d8 + d7;
67 if c1 < c2 & c1 < c3 & c1 < c4
68 disp ('Path from a to c');
69 else
70 if c2 < c3 & c2 < c471 disp ('Path from a to c via b');
72 else
73 if c3 < c4
74 disp ('Path from a to c via d');
75 else
76 disp ('Path from a to c via d - e');
77 end
78 end
79 end
80 end
81 if (ds == 'e')
```

```
82 disp ('There are 5 possible path and the shortest
          path is '); // paths available and the shortest
          path alongwith intermediate node for e
83 e1=d3+d8;
84 e2=d2+d7;
85 e3=d1+d5+d7;
86 e4=d2+d9+d8;
87 e5=d3+d7+d9;
88 if e1<e2& e1<e3 & e1<e4& e1<e5
89 disp ('Path from a to e via d');
90 else
91 if e2<e3 & e2<e4& e2<e5
92 disp ('Path from a to e via c ');
93 else
94 if e3 < e4 & e3 < e5
95 disp ('Path from a to e via b – c');
96 else
97 if e4 < e5
98 disp ('Path from a to e via c - d');
99 else
100 disp( 'Path from a to e via d - c ');
101 end
102 end
103 end
104 end
105 end
106 if (ds == ' d')107 disp ('There are 6 possible path and the shortest
          path is '); // paths available and the
         shortest path alongwith intermediate node for
          b
108 \times 1 = d3;109 \quad x2 = d1 + d6;
110 x3 = d2 + d9;
111 x4 = d2 + d7 + d8;
112 x6 = d1 + d7 + d5 + d8;
113 x5 = d1 + d5 + d9;
114 if x1 < x2 & x1 < x3 & x1 < x4 & x1 < x5 & x1 < x6
```

```
115 \qquad \qquad \text{disp('Path from a to d');}116 else
117 if x2<x3& x2<x4& x2<x5& x2<x6
118 disp ('Path from a to d via b');
119 else
120 if x3 < x4\&  x3 < x5\&  x3 < x6121 disp ('Path from a to d via c');
122 else
123 if x4 < x5 & x4 < x6
124 disp('Path from a to d via c - e');
125 else
126 if x5 < x6
127 disp('Path from a to d via b - c');
128 else
129 disp ('Path from a to d via b - c - e\cdot ) ;
130 end
131 end
132 end
133 end
134 end
135 end
136
137
138
139 //INPUT
140 // select the destination node from b c d e : e
141 // enter the distance from a-b: 1
142 // enter the distance from a-c: 2
143 // enter the distance from a–d: 1
144 // enter the distance from b-c: 1
145 // enter the distance from b–d: 2
146 // enter the distance from c-e: 1
147 // enter the distance from d–e: 2
148 // enter the distance from c−d: 1
149 //
150 //OUTPUT
151 // There are 5 possible path and the shortest path
```

| $\odot$<br>同<br>$\Box$<br>$\blacksquare$<br>떠<br>氺<br>磁<br>西<br><b>7 A X</b> Scilab 5.5.0 Console<br>Variable Browser<br>File Browser<br>$2.7 \times$<br><b>B.</b><br>Name Value Type<br>Visi<br>٠<br>/home/hrishikesh/<br>$\mathbf v$<br>es<br>e4<br>e3<br>e2<br>3 Dou<br>Name<br>▲<br>5 Dou<br>• <b>In</b> hrishikesh<br>3 Dou<br>A. D<br><b>小。</b><br>3 Dou.<br>• <b>E</b> Arduino<br>⊞<br>le <sub>1</sub><br>Dou.<br>31<br>Desktop<br>H<br>d <sub>9</sub><br>Dou<br>• Documents<br>H<br>d <sub>8</sub><br>2 Dou.<br>• Downloads<br>d7<br>Dou.<br><b>Music</b><br>d <sub>6</sub><br>Dou.<br>$C_1, \ldots, E$<br>31<br>PacketTracer62Student<br>H<br>d <sub>5</sub><br>Here Node A is the source node<br>Dou.<br>Pictures<br>l<br>select the destination node from b c d e : e<br>d3<br>Dou<br>Public<br>the distance from a-b: 1<br>enter<br>d <sub>2</sub><br>Dou.<br>$\overline{2}$<br><sup>m</sup> Task1<br>the distance from a-c: 2<br>enter<br>⊞<br>ld <sub>1</sub><br>Dou.<br>enter the distance from a-d: 1<br>Templates<br>$ab$ ds<br>1x1 String<br>enter the distance from b-c: 1<br>· Mideos<br>enter the distance from b-d: 3<br>• meYRC#1432Task1 2<br>enter the distance from c-e: 1<br>· Openssl dce<br>Command History<br>enter the distance from d-e: 2 | 77 x<br>local<br>local<br>local<br>local<br>local<br>local<br>local<br>local<br>local<br>local<br>local<br>local<br>local<br>local<br>27 X<br>▶ □ pt<br>בן <u>דר ככה ואוכן סוטבעטוןטכרר ון דו</u><br>enter the distance from c-d: 1<br>Firefox_wallpaper.png<br>Е<br>eYRC#1432Task1_2.zip<br>There are 5 possible path and the shortest path is<br>examples.desktop<br>$\overline{\phantom{a}}$<br>$\Box$ goal1<br>Path from a to e via d - c<br>goal1 2achieved.lua<br>3<br>$\Box$ goal1~<br>$\cdots$<br>mcu8051ide errors.log<br>$\overline{c}$<br>spit.txt<br>Lask1 cb.py<br>e<br>task1 tut videolinks.txt<br>$\overline{2}$<br>3<br>$\overline{\mathbb{T}}$<br>File/directory filter<br>$\overline{2}$ | lle Edit Control Applications ? Toolboxes |  |  |  |
|----------------------------------------------------------------------------------------------------|----------------------------------------------------------------------------------------------------|-------------------------------------------|--|--|--|
|                                                                                                    |                                                                                                    |                                           |  |  |  |
|                                                                                                    |                                                                                                    |                                           |  |  |  |
|                                                                                                    |                                                                                                    |                                           |  |  |  |

<span id="page-19-0"></span>Figure 3.1: Study and calculate shortest path distance using Dijkstras Algorithm

```
i s
152 //
153 // Path from a to e via d – c
```
# <span id="page-20-0"></span>CALCULATE FIRST AND LAST ADDRESS OF GIVEN **NETWORK**

<span id="page-20-1"></span>Scilab code Solution 4.4 To determine First address and Last address and Number of addresses in the block from any given classless address

```
1 //Note: Details of scilab software version and OS
     version used:
2 // Tested on OS: Ubuntu 14.04 LTS, 64 bit
3 // Scilab version: 5.5.0 (Tested on 64 bit version)
4 //Program Title: Classless Addressing: To determine
     First address, Last address and Number of
     addresses in the block from any given classless
     address.
5
6 clear ;
7 clc ;
8 ip1 = input('Enter the 1st part of ip : ' )9 ip2 = input('Enter the 2nd part of ip : ' )10 ip3 =input ('Enter the 3rd part of ip : ')
11 ip4 = input('Enter the 4th part of ip : ' )12 n =8;
```

```
13 a3 = dec2bin (ip1, n);
14 a2 = dec2bin (ip2, n);
15 a1 = dec2bin (ip3 , n) ;
16 a0 = dec2bin (ip4 , n) ;
17
18 mask =input ('Enter the prefix length / CIDR :');
19
20 num_of_zeros =32 - mask ;
21 a = a3 + a2 + a1 + a0 ;
22 p1 = strsplit (a , mask ) ;
23 p = p1 (1) ;
24 for i = 1: num_of_zeros25 p = p + ' 0 ';
26 end
27 b = strsplit (p ,[8 16 24 ]) ;
28 b3 = bin2dec ( b (1) ) ;
29 b2 = bin2dec ( b (2) ) ;
30 b1 = bin2dec ( b (3) ) ;
31 b0 = bin2dec ( b (4) ) ;
32
33 printf ( \sqrt[n]{n} a) Dotted Decimal notation of first
      address : \%d. \%d. \%d. \%d / \%d", b3, b2,
      b1, b0, mask);
34
35 num_of_ones =32 - mask ;
36 a = a3 + a2 + a1 + a0;
37 p1 = strsplit (a , mask ) ;
38 p = p1 (1) ;
39 for i = 1: num_of_ones40 p = p + ' 1 ' ;41 end
42 b = strsplit (p ,[8 16 24 ]) ;
43 b3 = bin2dec ( b (1) ) ;
44 b2 = bin2dec ( b (2) ) ;
45 b1 = bin2dec ( b (3) ) ;
46 b0 = bin2dec ( b (4) ) ;
47
48 printf ( \sqrt[n]{n} b) Dotted Decimal notation of last
```

```
address : \%d . \%d . \%d . \%d / \%d", b3, b2,
      b1, b0, mask);
49
50 num_of_{addresses} = 2^(32 - mask);
51 printf ( \sqrt{n} c) The number addresses is \%d . ",
      num_of_addresses ) ;
52
53
54 // //INPUT
55 //Enter the 1st part of ip : 16756 // Enter the 2nd part of ip : 199
57 //Enter the 3rd part of ip : 17058 //Enter the 4th part of ip : 82
59 // Enter the prefix \text{length}/\text{CIDR} :27
60 //
61 //OUTPUT
62 / /63 //a) Dotted Decimal notation of first address :
      167 . 199 . 170 . 64 / 27
64 //b) Dotted Decimal notation of last address : 167
      . 199 . 170 . 95 / 27
65 //c) The number addresses is 32.
```

|                                                                    | ile Edit Control Applications ? Toolboxes                                                             |                                                                       |                         |               |                |
|--------------------------------------------------------------------|----------------------------------------------------------------------------------------------------|-----------------------------------------------------------------------|-------------------------|---------------|----------------|
| G D                                                                | $\epsilon$<br>匷<br>$\frac{2}{5}$<br><b>\$ 0</b><br><b>Po</b><br>昌                                     |                                                                       |                         |               |                |
| <b>File Browser</b>                                                | <b>7 A X</b> Scilab 5.5.0 Console                                                                     | <b>2 2 X</b> Variable Browser                                         |                         |               | 22x            |
| ishikesh/ v +                                                      |                                                                                                    |                                                                       | Name Value Type         |               | Visib          |
| Name                                                               | Enter the 1st part of ip : 167<br>Enter the 2nd part of ip : 199                                      | <b>H</b> num                                                          |                         | 32 Dou        | local          |
|                                                                    | Enter the 3rd part of ip : 170                                                                        | ab p                                                                  | 1x1                     | String        | local          |
| • <b>In</b> hrishikesh                                             | Enter the 4th part of ip : 82                                                                         | $\n  h l h l h h h h h h h h h h h h h h h h h h h h h h h h h h h <$ | 5 <sup>1</sup>          | Dou           | local          |
| $\bullet$ .<br>Arduino                                             | Enter the prefix length/ CIDR :27                                                                     |                                                                       | 95                      | Dou.          | local          |
| Desktop                                                            |                                                                                                    | $\Box$ b1                                                             | 170                     | Dou.          | local          |
| • Documents                                                        | a)Dotted Decimal notation of first address :- 167 . 199 . 170 . 64 / 27                               | Bb2                                                                   | 199                     | Dou           | local<br>local |
| • <b>Downloads</b>                                                 | b)Dotted Decimal notation of last address :- 167, 199, 170, 95 / 27<br>c) The number addresses is 32. |                                                                       | 167<br>$4\times1$       | Dou<br>String | local          |
| <b>Music</b>                                                       | $\cdots$                                                                                              | $\frac{1}{2}$                                                         |                         | Dou.          | local          |
| PacketTracer6                                                      |                                                                                                    | ab p1                                                                 | 2x1                     | String        | local          |
| Pictures                                                           |                                                                                                    | bba                                                                   | $1\times1$              | String        | local          |
| Public                                                             |                                                                                                    | num                                                                   | 5 <sup>1</sup>          | Dou.          | local          |
| Task1                                                              |                                                                                                    | mask                                                                  | 27                      | Dou.          | local          |
| Templates                                                          |                                                                                                    | $ab$ ab                                                               | 1x1                     | String        | local          |
| • Mideos                                                           |                                                                                                    | $ab$ a1                                                               | $1\times1$              | String        | local          |
| $\triangleright$ $\blacksquare$ eYRC#1432Tas<br>popenssl dce<br>P. |                                                                                                    | $ab$ $a2$                                                             |                         | 1x1 String    | local -        |
| ▶ □ pt                                                             |                                                                                                    | Command History                                                       |                         |               | 27 X           |
| Firefox wallpa                                                     |                                                                                                    | 16                                                                    |                         |               |                |
| eYRC#1432Tas                                                       |                                                                                                    | $\Omega$                                                              |                         |               |                |
| examples.desk                                                      |                                                                                                    | 1                                                                     |                         |               |                |
| goal1                                                              |                                                                                                    | 230                                                                   |                         |               |                |
| goal1 2achieve                                                     |                                                                                                    | 8                                                                     |                         |               |                |
| $\Box$ goal1~                                                      |                                                                                                    | 10                                                                    |                         |               |                |
| mcu8051ide er                                                      |                                                                                                    | 255                                                                   |                         |               |                |
| iii spit.txt                                                       |                                                                                                    | $\sqrt{1 - 24/07/201820:49:15 - 1/1}$                                 |                         |               |                |
| E task1 cb.py                                                      |                                                                                                    |                                                                       | atomsinstall('metanet') |               |                |
| El task1 tut video                                                 |                                                                                                    |                                                                       | atomsGetConfig          |               |                |
|                                                                    |                                                                                                    | $11 - 07/10/201812:02:55 - 11$                                        |                         |               |                |
|                                                                    |                                                                                                    | $\sqrt{1 - 22/10/201807:01:15 - 1/1}$                                 |                         |               |                |
|                                                                    |                                                                                                    | 167                                                                   |                         |               |                |
|                                                                    |                                                                                                    | 199                                                                   |                         |               |                |
| File/directory filte<br>$\overline{\mathbf{r}}$                    |                                                                                                    | 170                                                                   |                         |               |                |
| Case sensitive                                                     |                                                                                                    | 82                                                                    |                         |               |                |
|                                                                    |                                                                                                    | 27                                                                    |                         |               |                |
|                                                                    |                                                                                                    |                                                                       |                         |               |                |

<span id="page-23-0"></span>Figure 4.1: To determine First address and Last address and Number of addresses in the block from any given classless address

| $\epsilon$<br>$\Box$<br>$\mathcal{L}_{\mathcal{D}}$<br>壘<br>$\odot$<br>Ж<br>同<br>昌<br>$\mathscr K$<br>卷<br><b>7 A X</b> Scilab 5.5.0 Console<br>Variable Browser<br><b>File Browser</b><br>22x<br>77 x<br>Name Value Type<br>Visib<br>ishikesh/ v<br>٠<br>Enter the 1st part of ip : 230<br><b>El</b> hum<br>2 Dou.<br>local<br>Enter the 2nd part of ip : 8<br>Name<br>Ä<br>司<br>lo.<br>1x1 String<br>local<br>Enter the 3rd part of ip : 24<br>• hrishikesh<br>$\blacksquare$ num<br>Dou.<br>local<br>Enter the 4th part of ip : 56<br><b>J</b><br><b>H</b> <sub>b1</sub><br>57 Dou.<br>local<br>Enter the prefix length/ CIDR :31<br>• <b>E</b> Arduino<br>24 Dou.<br>local<br>Desktop<br>$\overline{\mathbf{H}}$ b <sub>2</sub><br>local<br>$\lvert \rvert$<br>Dou.<br>a)Dotted Decimal notation of first address :- 230 . 8 . 24 . 56 / 31<br>• <b>Documents</b><br>Hb3<br>local<br>230 Dou.<br>b)Dotted Decimal notation of last address :- 230, 8, 24, 57 / 31<br>• Downloads<br>$ab$ <sub>b</sub><br>4x1 String<br>local<br>c) The number addresses is 2.<br><b>Music</b><br>H<br>$\cdot \cdot$<br>Dou.<br>local<br>PacketTracer6<br>ab p1<br>String<br>local<br>2x1<br>Pictures<br>ab a<br>1x1 String<br>local<br>Public<br>$H$ num<br>Dou.<br>local<br><sup>T</sup> ask <sub>1</sub><br>mask<br>31 Dou.<br>local<br>Templates<br>$ab$ abl<br>String<br>local<br>$1\times1$<br>• Videos<br>ab a1<br>$1\times1$<br>String<br>local<br>$\triangleright$ $\blacksquare$ eYRC#1432Tas<br>$ab$ $a2$<br>1x1 String<br>local -<br>· <b>n</b> openssl dce<br>Command History<br>27x<br>$\triangleright$ $\blacksquare$ pt<br>10<br>Firefox wallpa<br>255<br>eYRC#1432Tas<br>$\sqrt{1 - 24/07/201820.49.15 - 1/1}$<br>examples.desk<br>atomsInstall('metanet')<br>goal1<br>atomsGetConfig<br>goal1 2achieve<br>$11 - 07/10/201812:02:55 - 11$<br>$\Box$ goal1~<br>$\mathbf{v}$ //--22/10/2018 07:01:15 -- //<br>mcu8051ide er<br>167<br>$\boxed{=}$ spit.txt |
|----------------------------------------------------------------------------------------------------|
|                                                                                                    |
|                                                                                                    |
| 199<br>E task1 cb.pv<br>170<br>E task1 tut video<br>82<br>27<br>230<br>8<br>24<br>File/directory filtr T                                                                                                    |

<span id="page-23-1"></span>Figure 4.2: To determine First address and Last address and Number of addresses in the block from any given classless address

# <span id="page-24-0"></span>DESIGN OF SUBNET IN CLASSFUL IP ADDRESS

<span id="page-24-1"></span>Scilab code Solution 5.5 To determine the Class and first and last address of the class Number of networks and Number of hosts for a given classful address

```
1 //Note: Details of scilab software version and OS
      version used:
2 // Tested on OS: Ubuntu 14.04 LTS, 64 bit
3 // Scilab version: 5.5.0 (Tested on 64 bit version)
4 //Program Title: Classful addressing: To determine
      the Class, 1 st \& last address of the class, Number
       of networks and Number of hosts in the networks
     from any given classful address.
5 clear ;
6 clc ;
7 ip1 = input('Enter the 1st part of ip : ' )8 ip2 = input('Enter the 2nd part of ip : ' )9 ip3 = input('Enter the 3rd part of ip : ' )10 ip4 = input('Enter the 4th part of ip : ' )11 printf ( "Dotted Decimal notation of the IP address
      is : \%d . \%d . \%d . \%d\nright|n , ip1, ip2, ip3, ip4) ;
12
```

```
13 q = ip1;
14 n = 0;15 \text{ i }=0;16 if (q \ge 0 \& q \le 127) then
17 n=8;
18 i=1;
19 disp ("The first byte is between 0 and 127.
         Therefore this is a Class A address.");
20 printf ("Network id: \%d", ip1);
21 printf ("\nHost id: %d.%d.%d", ip2, ip3, ip4) ;
22 printf (" \nvert \; address : 0.0.0.0");
23 printf ("\nEnd address : 127.255.255.255");
24 elseif q = 127 then
25 n =8;
26   i = 1;27 printf ("Network id: %d", ip1);
28 printf ("\nHost id: %d.%d.%d", ip2, ip3, ip4) ;
29 disp ("The first byte is 127. Therefore it is a
         Class A address. This is used for Loopback
         addresses.");
30 printf (" \nvert \ nStart \nvert \ nddress : 0.0.0.0");
31 printf ("\nEnd address : 127.255.255.255");
32 elseif (q > = 128 & q \leq = 191) then
33 n =16;
34 \t i=2;35 disp ("The first byte is between 128 and 191.
         Therefore this is a Class B address.");
36 printf ("Network id: \%d.\%d", ip1, ip2);
37 printf ("\nHost id: %d.%d", ip3, ip4) ;
38 printf (" \nbrace nStart \nbrace ddress : 128.0.0.0");
39 printf ("\nEnd address : 191.255.255.255");
40 elseif ( q >=192 & q <=223) then
41 n =24;
42 i = 3;43 disp ("The first byte is between 192 and 223.
         Therefore this is a Class C address.");
44 printf ("Network id: %d.%d.%d", .ip1, ip2, ip3);
45 printf ("\nHost id: \%d", ip4);
```

```
46 printf (" \nbrace nStart \nbrace ddress : 192.0.0.0");
47 printf ("\nBnd address : 223.255.255.255");48 elseif ( q >=224 & q <=239) then
49 disp ("The first byte is between 224 and 239.
          Therefore this is a Class D address.");
50 printf (" \nbrace nStart \nbrace ddress : 224.0.0.0");
51 printf ("\nBnd address : 239.255.255.255");52 elseif (q >=240 & q <=255) then
53 disp ("The first byte is between 240 and 255.
          Therefore this is a Class E address.");
54 printf (" \nbrace nStart \nbrace ddress : 240.0.0.0");
55 printf ("\nEnd address : 255.255.255.255");
56 end
57
58
59 if n = 0 then
60 printf ("\nNumber of Networks \% d", (2^{(n-i)} );
61 printf ("\nNumber of Hosts %d", (2^*(32-n)) -2);
62 end
63
64
65 //INPUT
66 //
67 // Enter the 1st part of ip : 17268 // Enter the 2nd part of ip : 1669 // Enter the 3rd part of ip : 0
70 // Enter the 4th part of ip : 1
71 /72 //OUTPUT
73 //
74 // Dotted Decimal notation of the IP address is :
      172 . 16 . 0 . 1
75 //The first byte is between 128 and 191. Therefore
      this is a Class B address.
76 // Network id: 172.16
77 //Host id: 0.1
78 // Start address : 128.0.0.079 //End address : 191.255.255.255
```
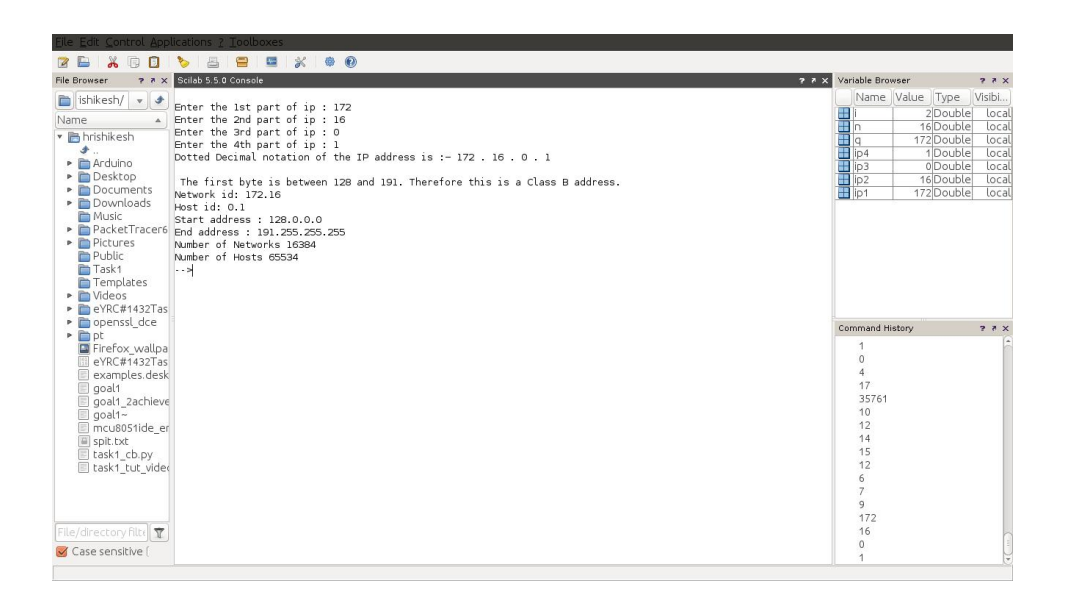

<span id="page-27-0"></span>Figure 5.1: To determine the Class and first and last address of the class Number of networks and Number of hosts for a given classful address

```
80 //Number of Networks 16384
81 //Number of Hosts 6553482 //
```
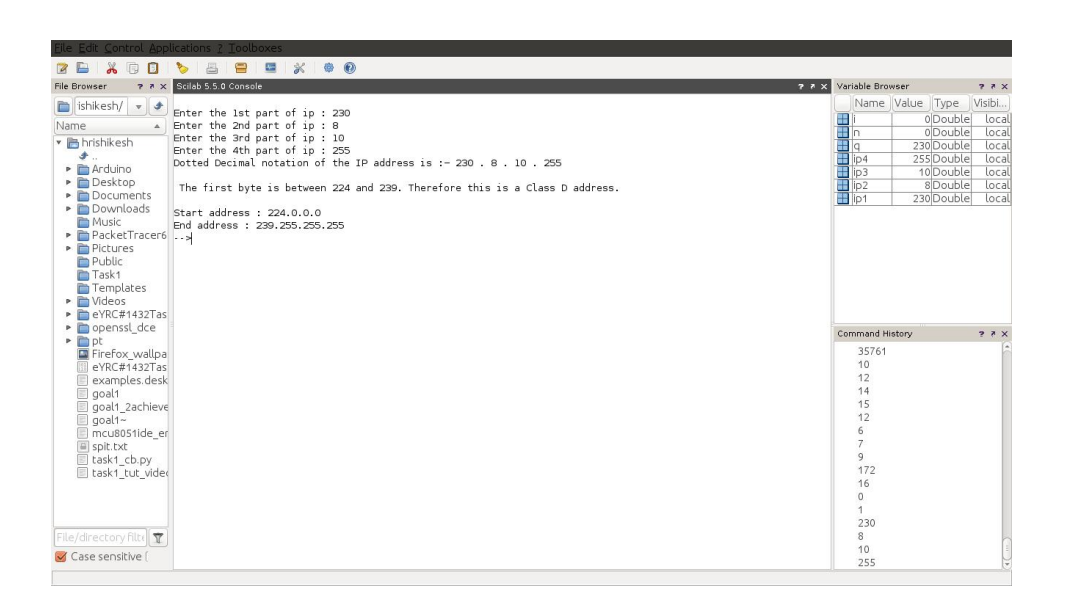

<span id="page-28-0"></span>Figure 5.2: To determine the Class and first and last address of the class Number of networks and Number of hosts for a given classful address